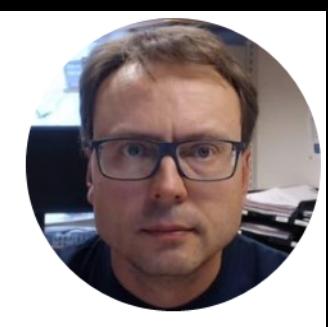

## Database Design, Implementation & Maintenance

using ERwin, SQL Server, Visual Studio and Visual Studio Team Services

## Necessary Steps

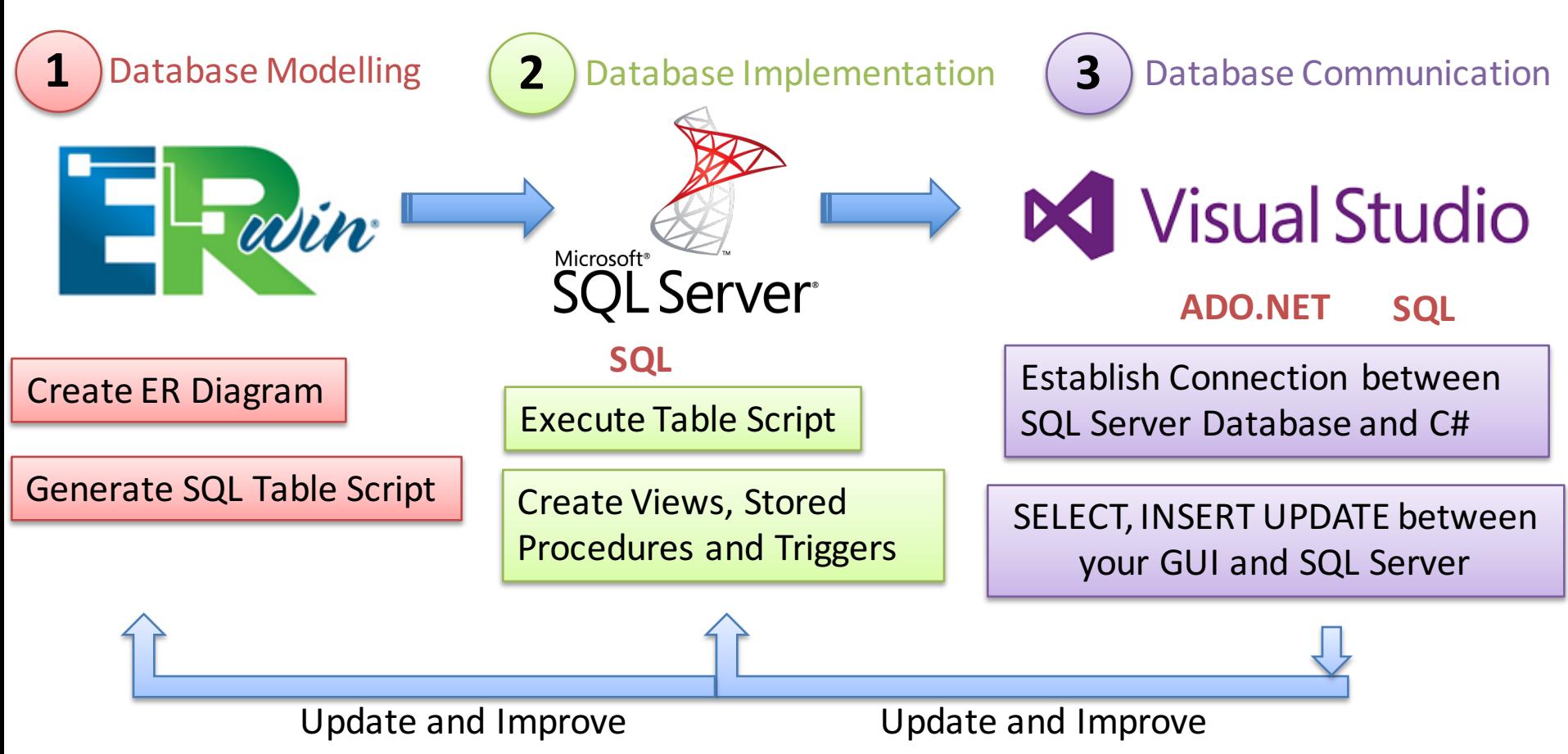

## Create a Table Script

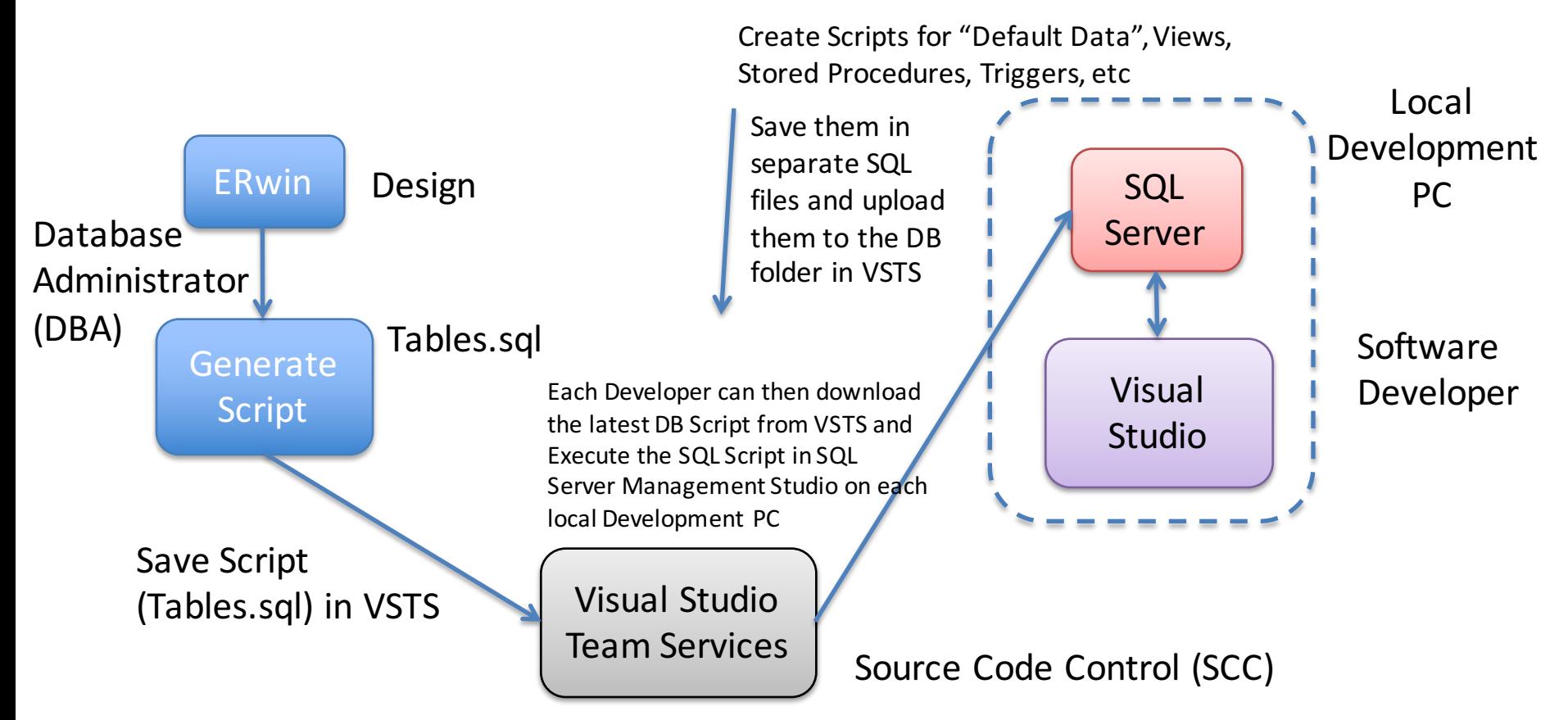

The DBA is in charge of maintening the DB Script that can be used on the Developer PCs and later deployed in the Customer Environment

### Developer Environment vs. Production Environment

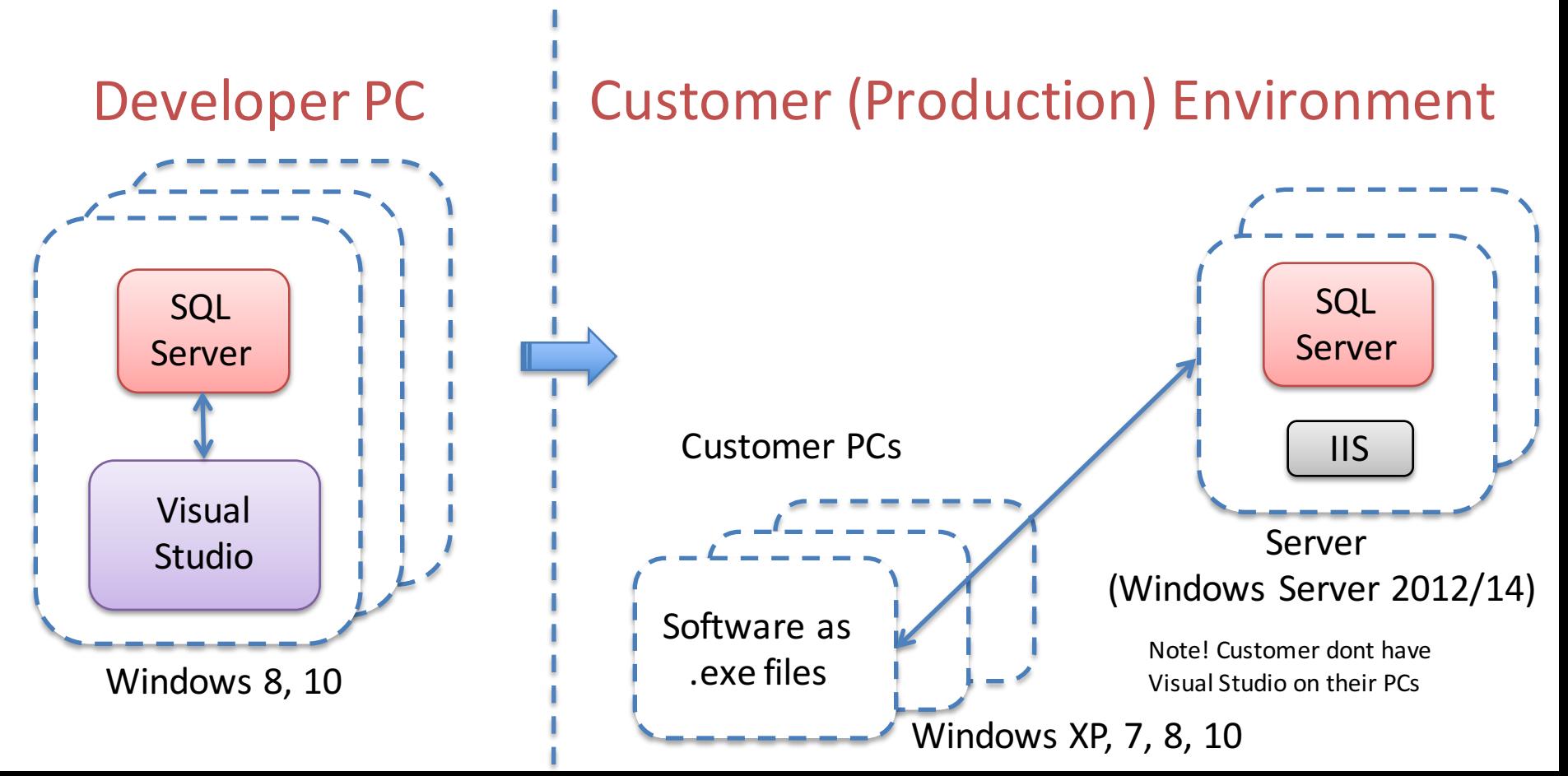

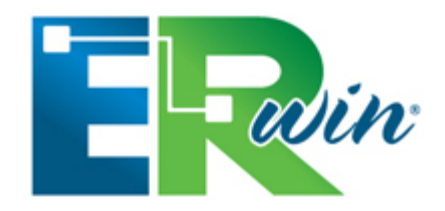

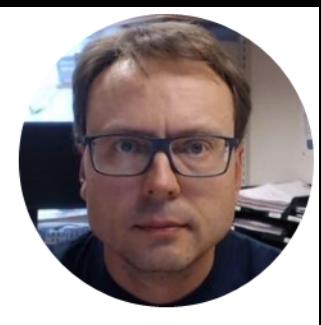

## ERwin

## Database Design – ER Diagram

ER Diagram (Entity-Relationship Diagram)

- Used for Design and Modeling of Databases.
- Specify Tables and **relationship** between them (**Primary Keys** and **Foreign Keys**)

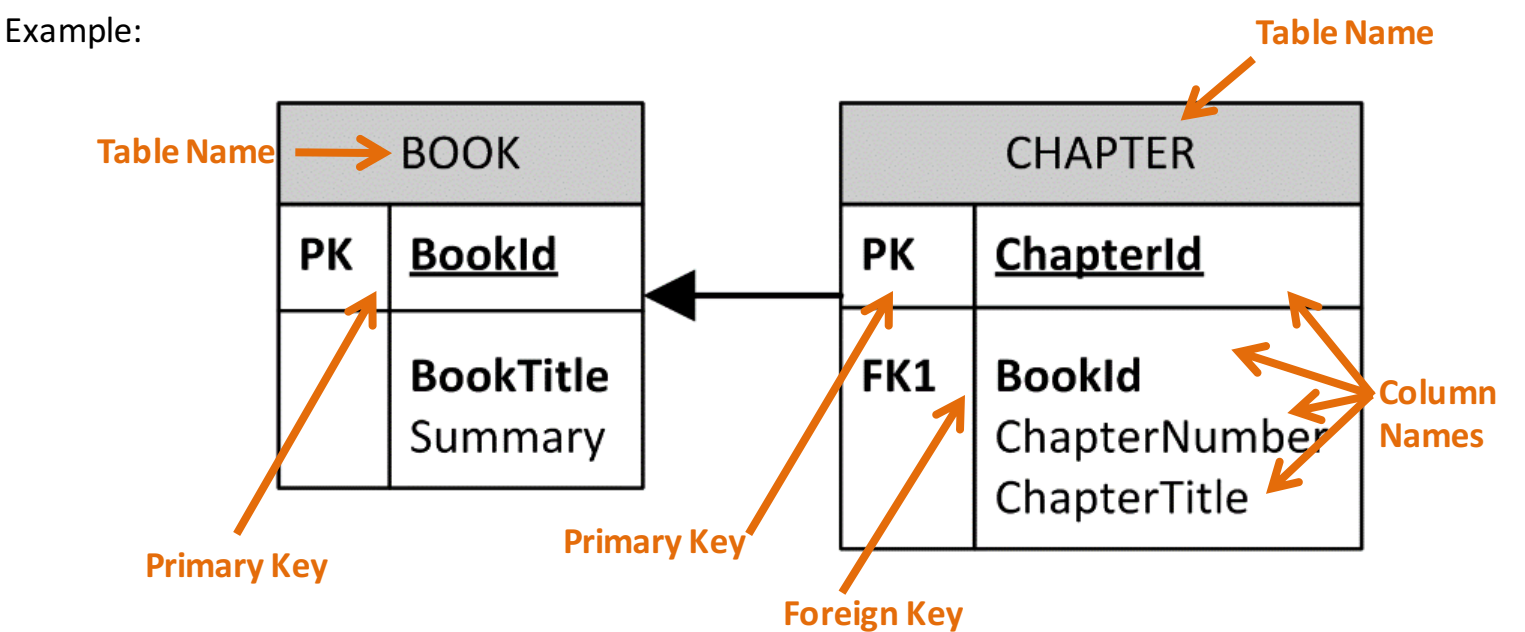

Relational Database. In a relational database all the tables have one or more relation with each other using Primary Keys (PK) and Foreign Keys (FK). Note! You can only have one PK in a table, but you may have several FK's.

## Create Tables, Columns & Data Types

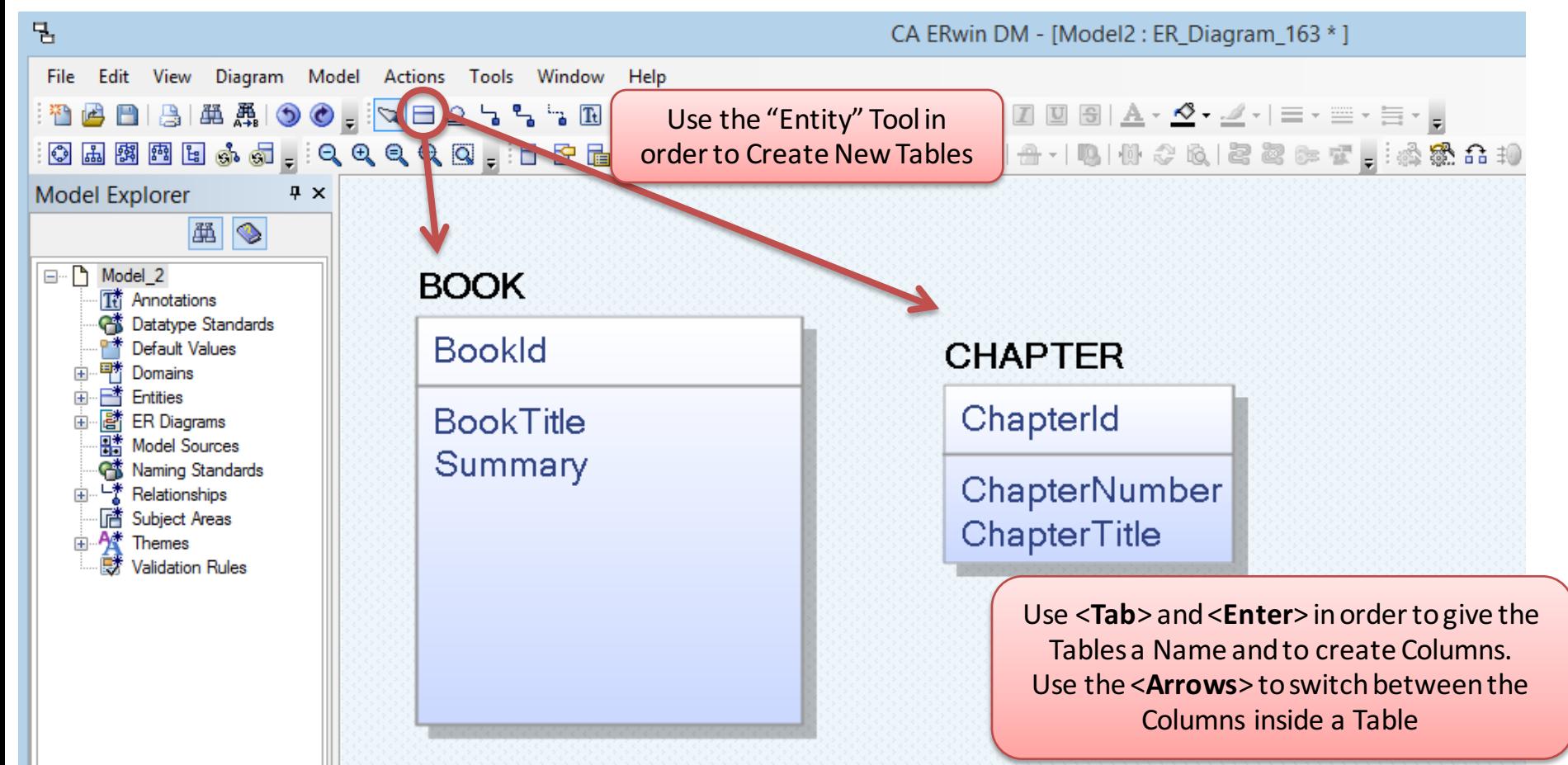

## Create SQL Script

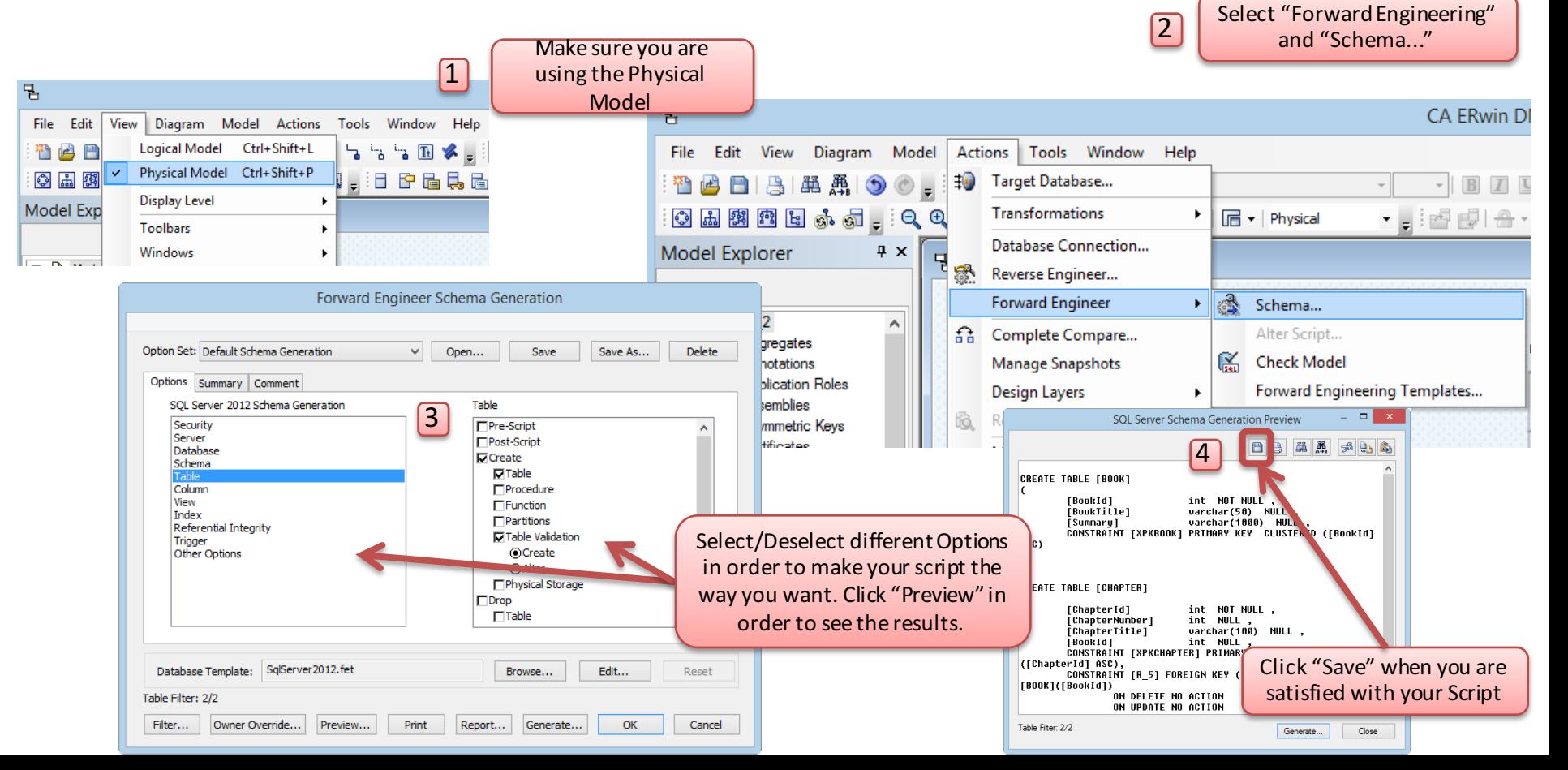

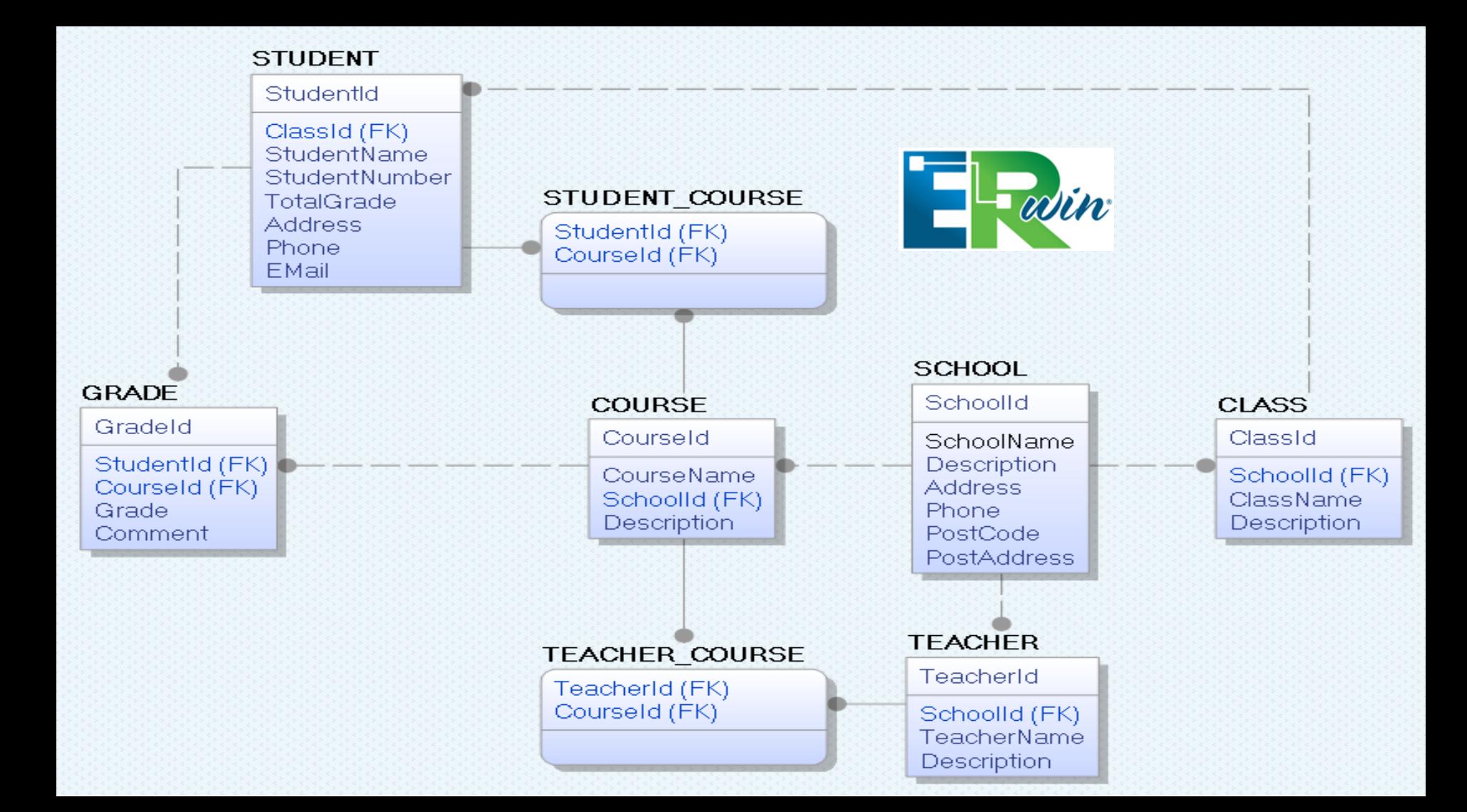

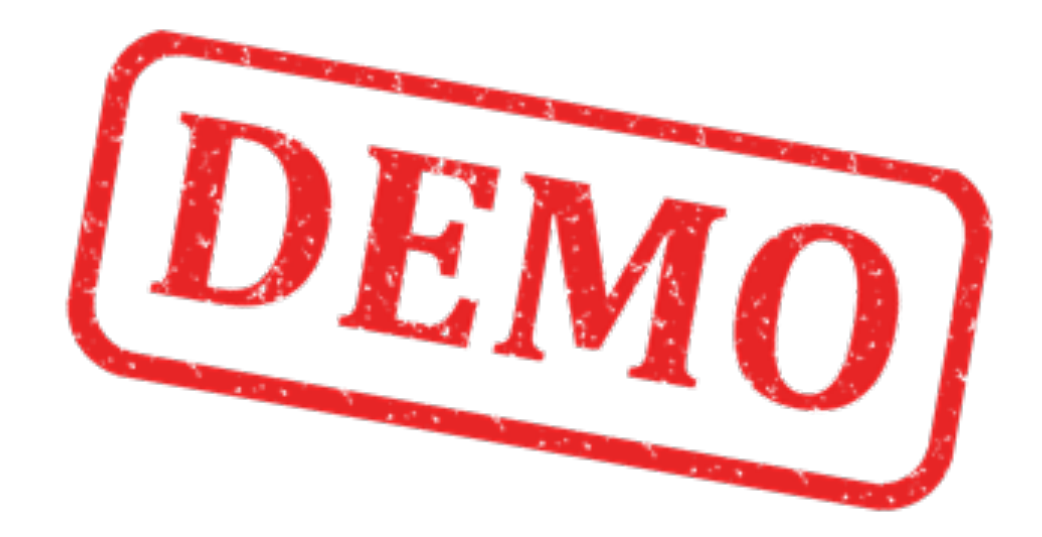

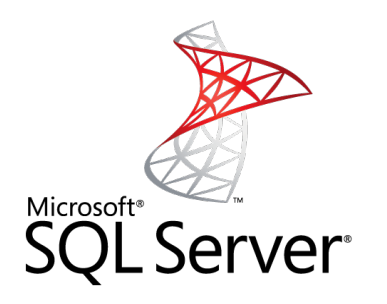

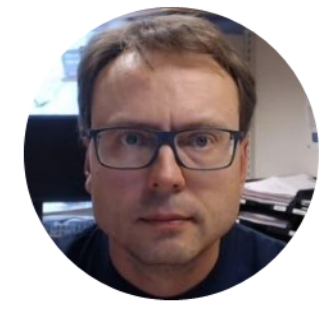

## SQL Server

### Microsoft SQL Server

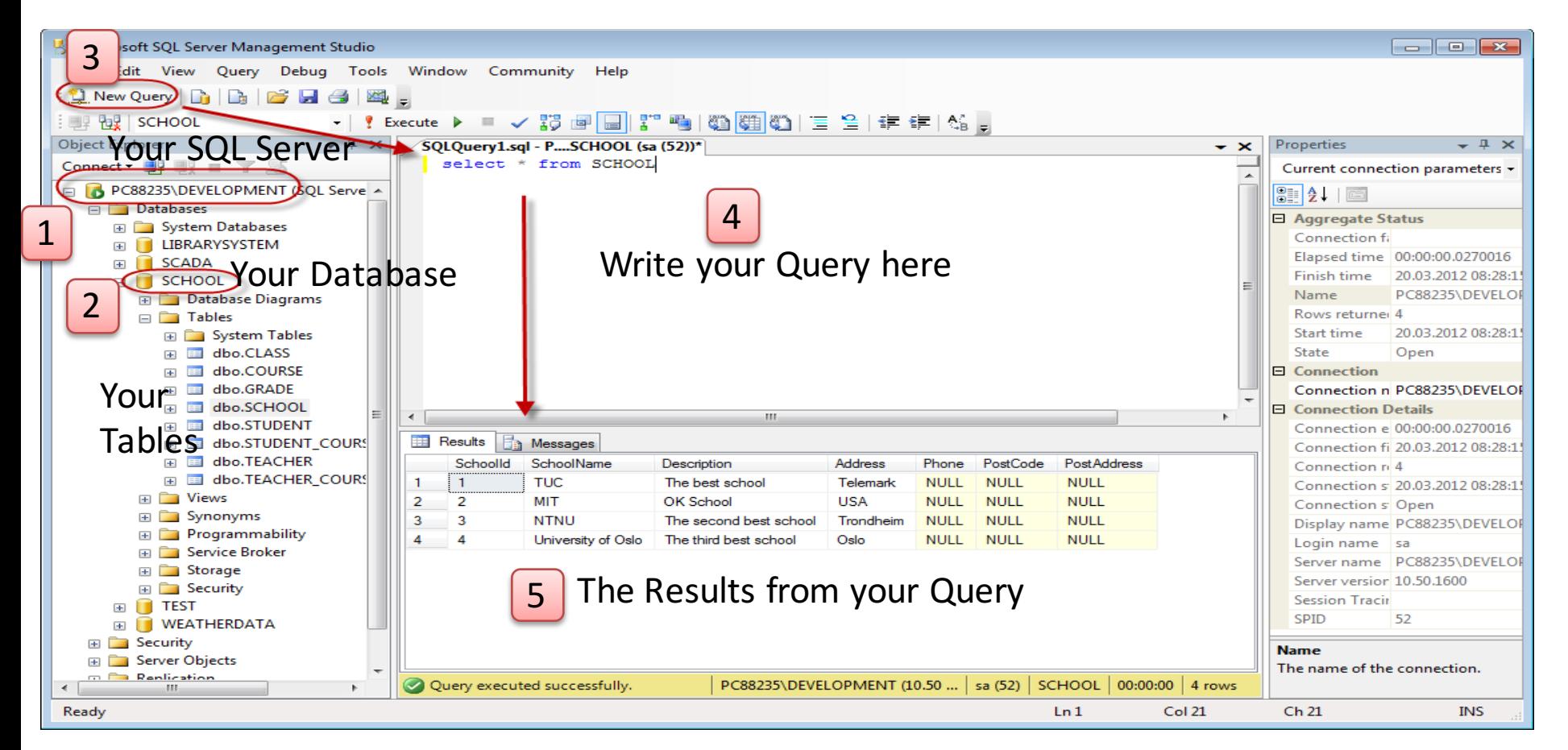

### Microsoft SQL Server – Create a New Database

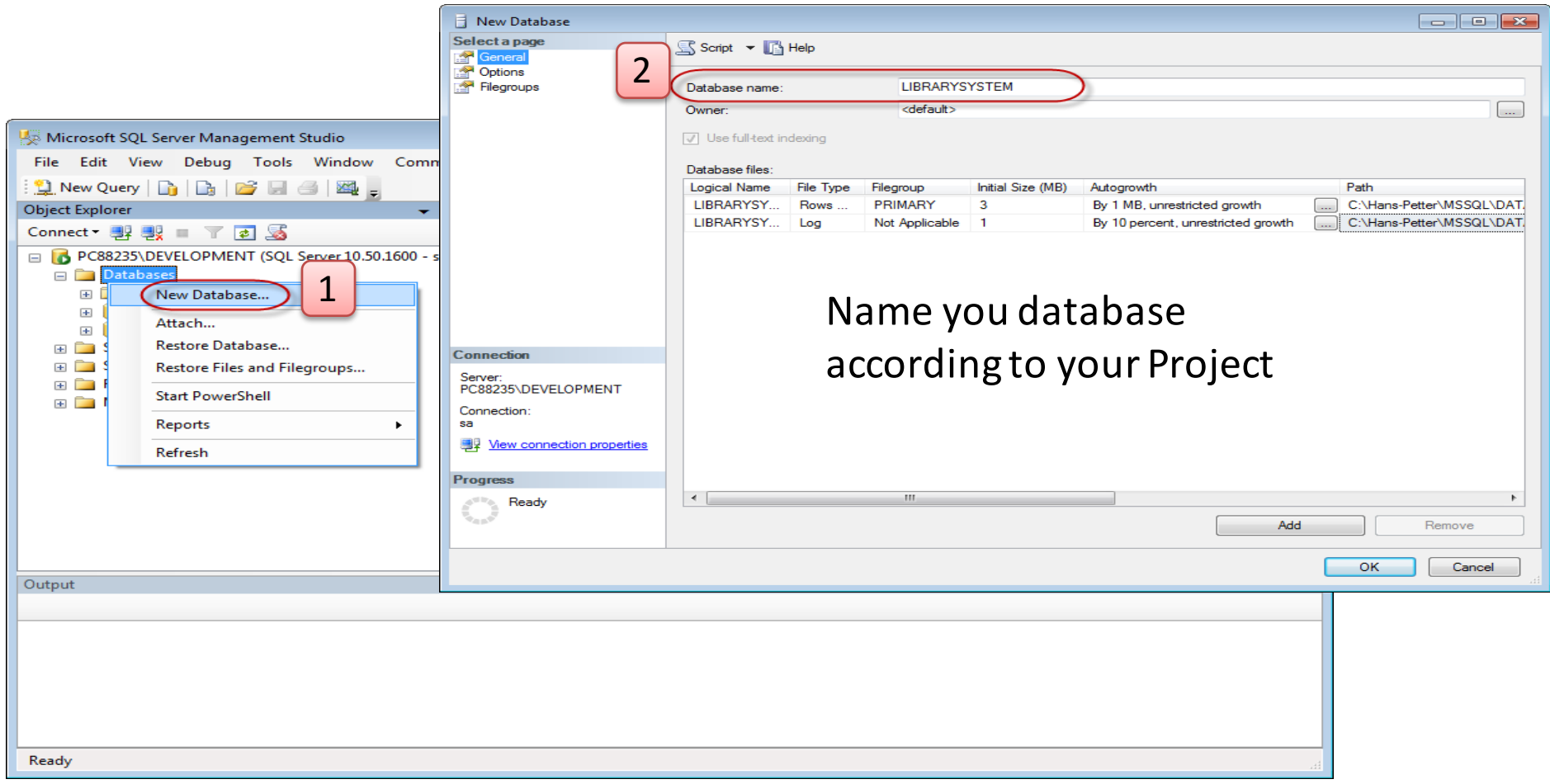

## SQL Script Example

#### **Create Tables using SQL**

varchar(50)

varchar(50)

varchar(50)

varchar(50)

Phone

PostCode

PostAddress

 $\overline{\mathbf{v}}$ 

 $\overline{\mathbf{v}}$ 

 $\blacktriangledown$  $\Box$ 

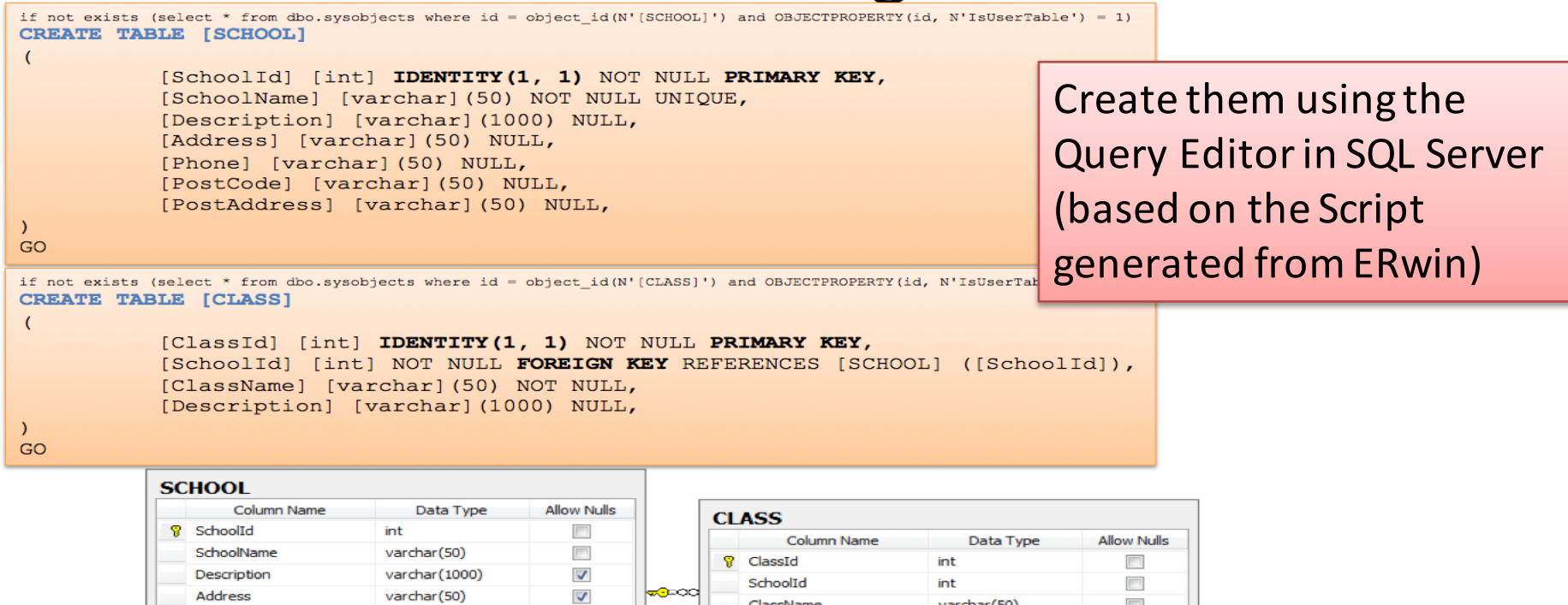

ClassName

Description

 $\Box$ 

 $\overline{\mathcal{L}}$ 

 $\Box$ 

varchar(50)

varchar(1000)

if not exists (select \* from dbo.sysobjects where id = object id(N'[CUSTOMER]') and OBJECTPROPERTY(id, N'IsUserTable') = 1) CREATE TABLE CUSTOMER

```
CustomerId int PRIMARY KEY,
CustomerNumber int NOT NULL UNIQUE,
LastName varchar(50) NOT NULL,
FirstName varchar(50) NOT NULL,
AreaCode int NULL,
Address varchar(50) NULL,
Phone varchar(50) NULL,
```
SQL Script Example that has been generated with ERwin but has been modified in SQL Server Management Studio for more robustness. The Script handles that tables may already exist, etc.

```
\big)GO
```
(

```
if exists(select * from dbo.syscolumns where id = object_id(N'[CUSTOMER]') and OBJECTPROPERTY(id,
N'IsUserTable') = 1 and name = 'CustomerId')
ALTER TABLE CUSTOMER ALTER COLUMN CustomerId int 
Else
ALTER TABLE CUSTOMER ADD CustomerId int 
GO
if exists(select * from dbo.syscolumns where id = object id(N'[CUSTOMER]') and OBJECTPROPERTY(id,
N'IsUserTable') = 1 and name = 'CustomerNumber')
ALTER TABLE CUSTOMER ALTER COLUMN CustomerNumber int 
Else
ALTER TABLE CUSTOMER ADD CustomerNumber int 
GO
...
```
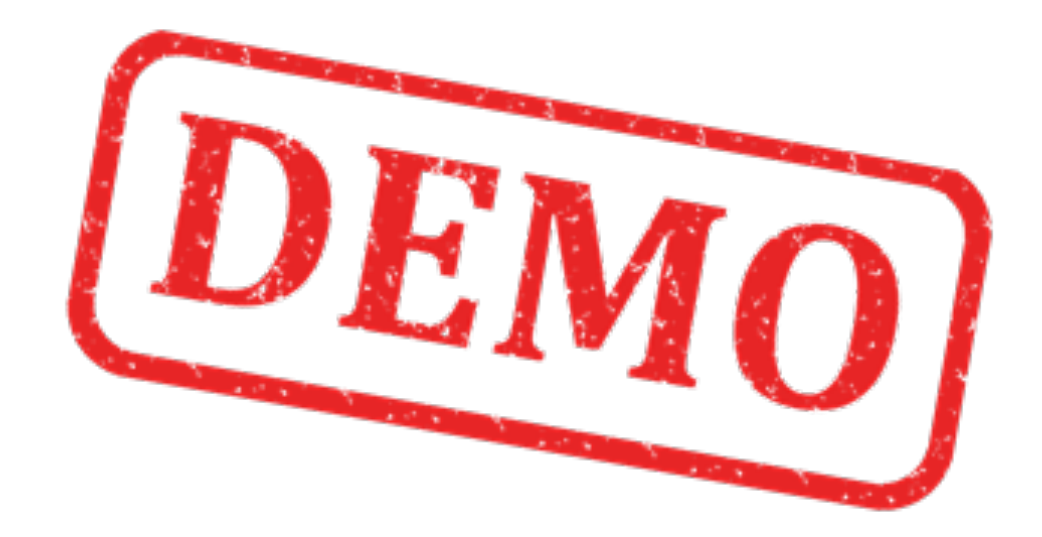

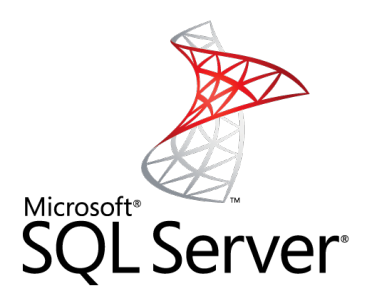

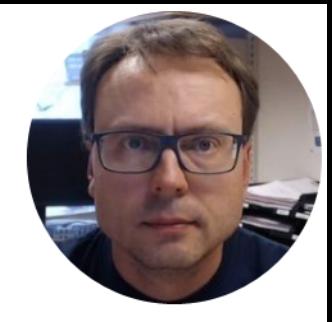

# Creating Views, Stored Procedures and Data Scripts

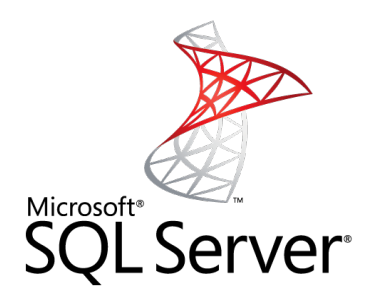

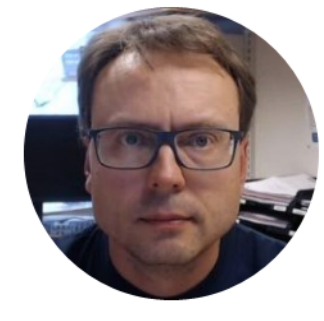

## Views

## Creating Views using SQL code

reate View:

1

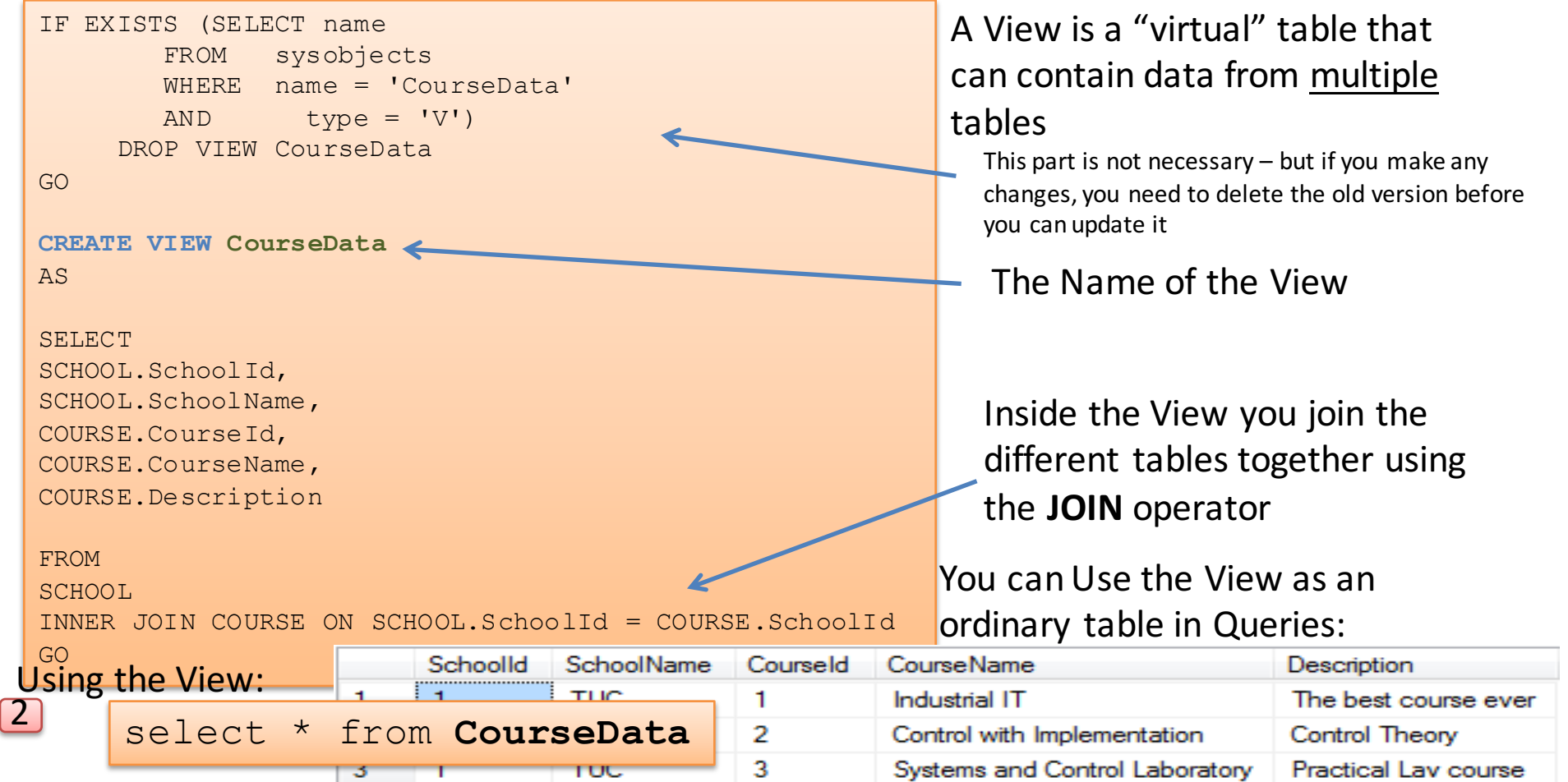

#### Creating Views using the Editor

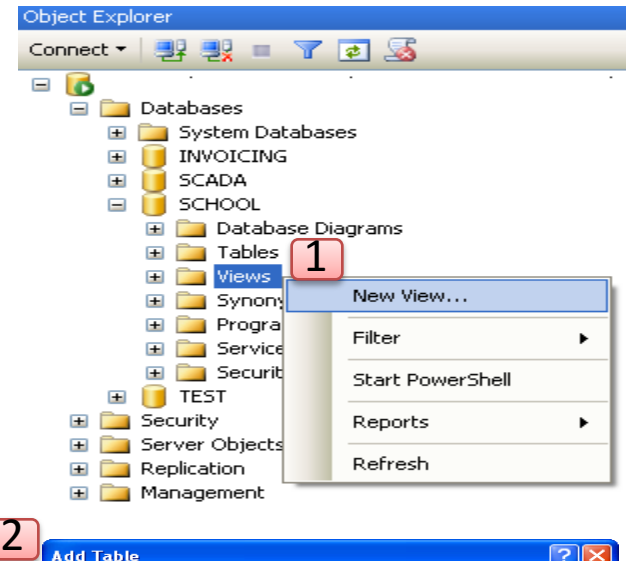

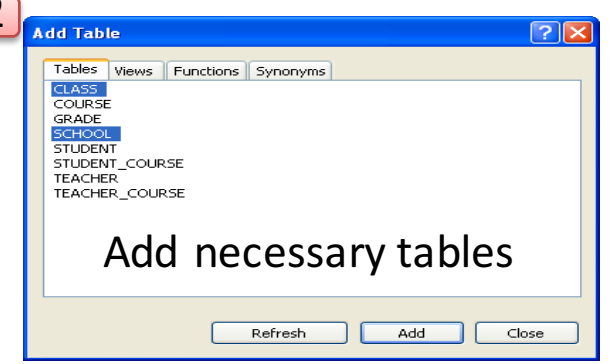

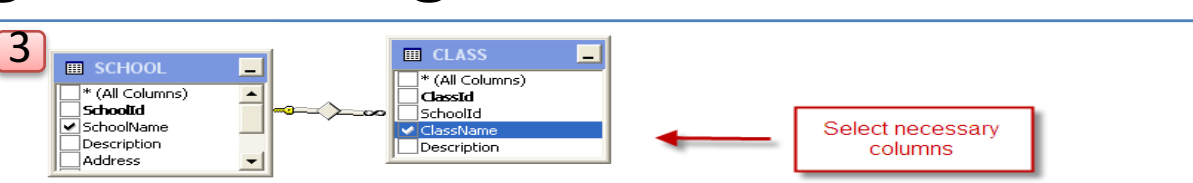

#### Graphical Interface where you can select columns you need

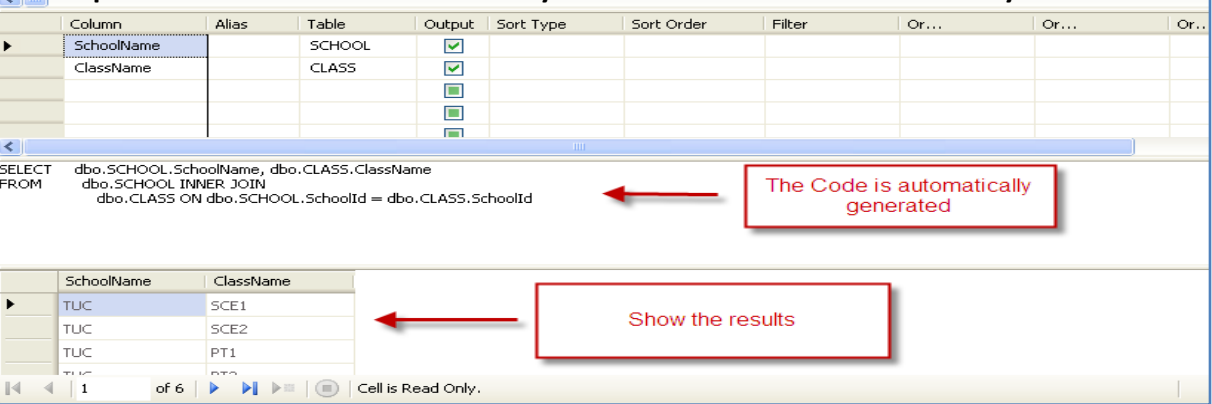

#### 4

Add necessary tables **Copy** the SQL Code and Create a New Script in the Management Studio

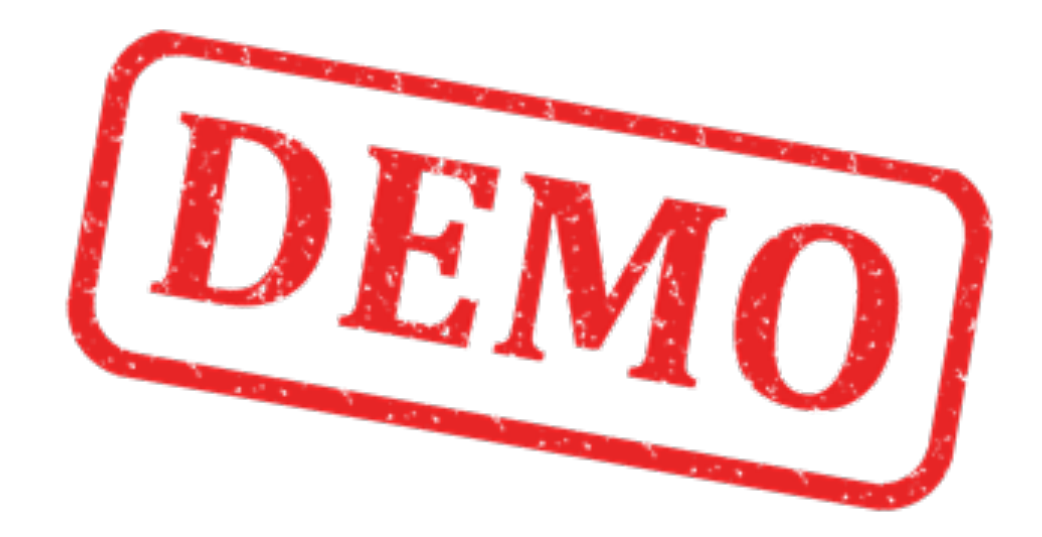

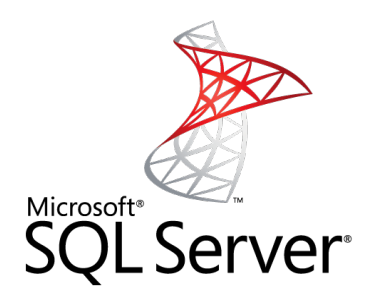

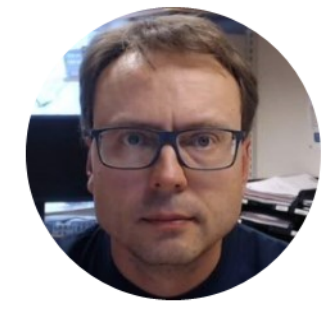

## Stored Procedures

#### Create Stored Procedure: 1

## Stored Procedure

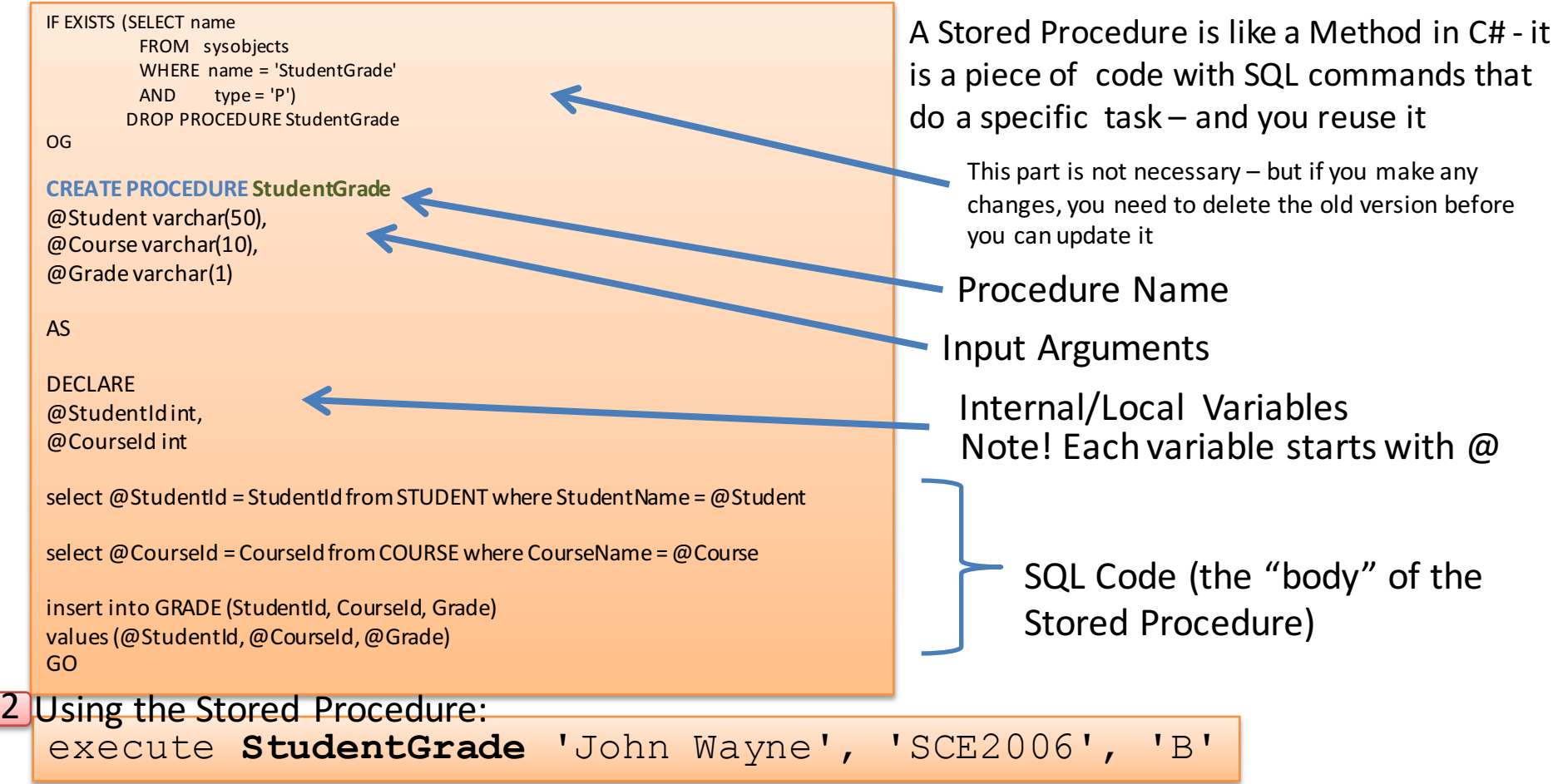

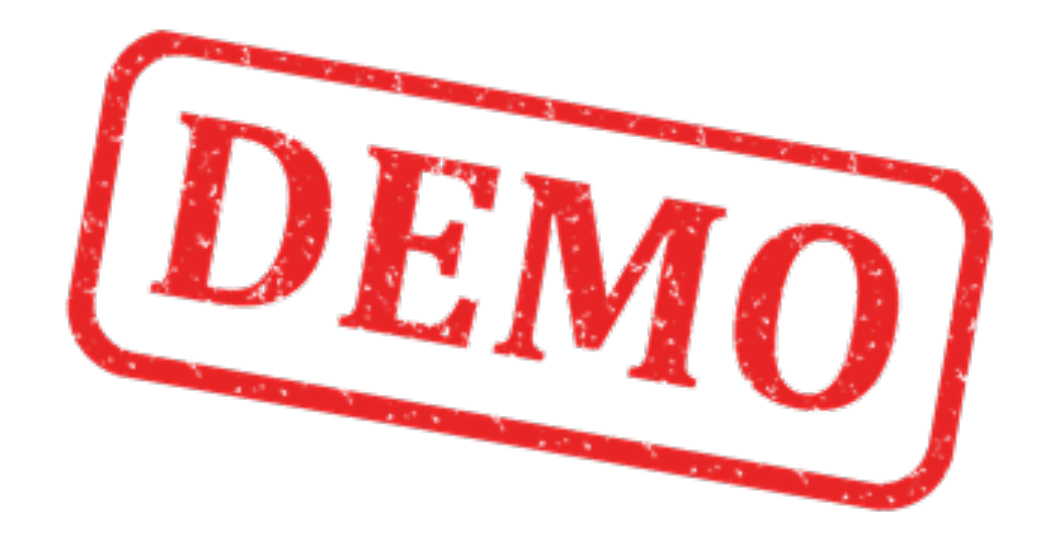

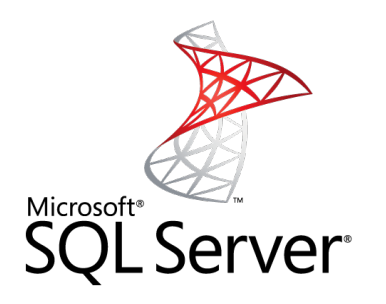

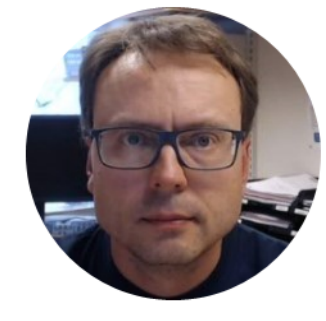

# Data Scripts

## Data Script

- Typically we need to have some data in the Database, typically some information needed by our Software Program
- It could be e.g., some "Schools", etc. that our Software System need to run properly
- All these "Default Data" can be entered in a Script

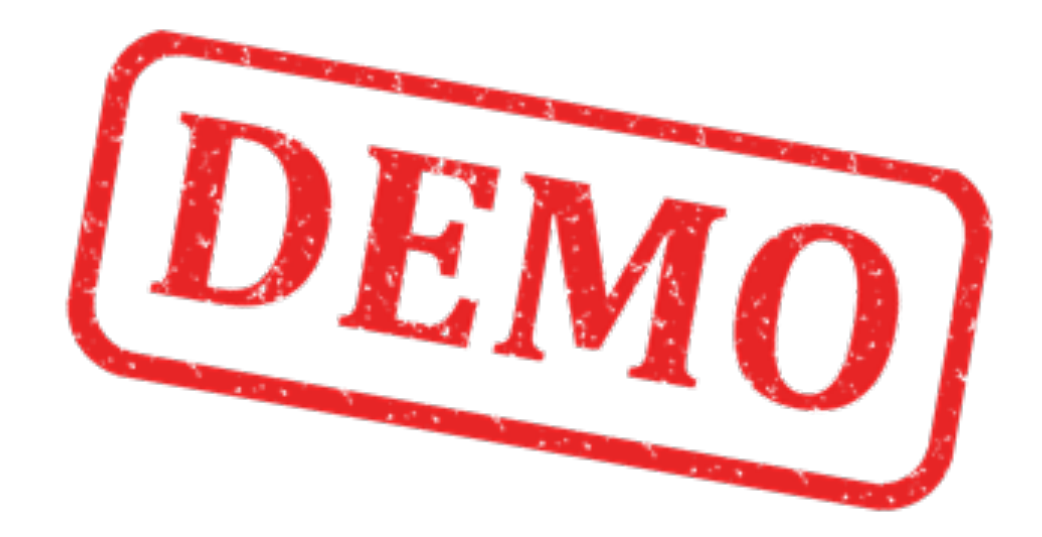

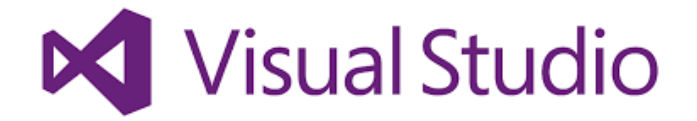

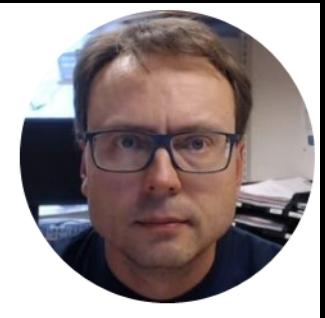

# Visual Studio Team Services

## Save/Update Scripts to VSTS

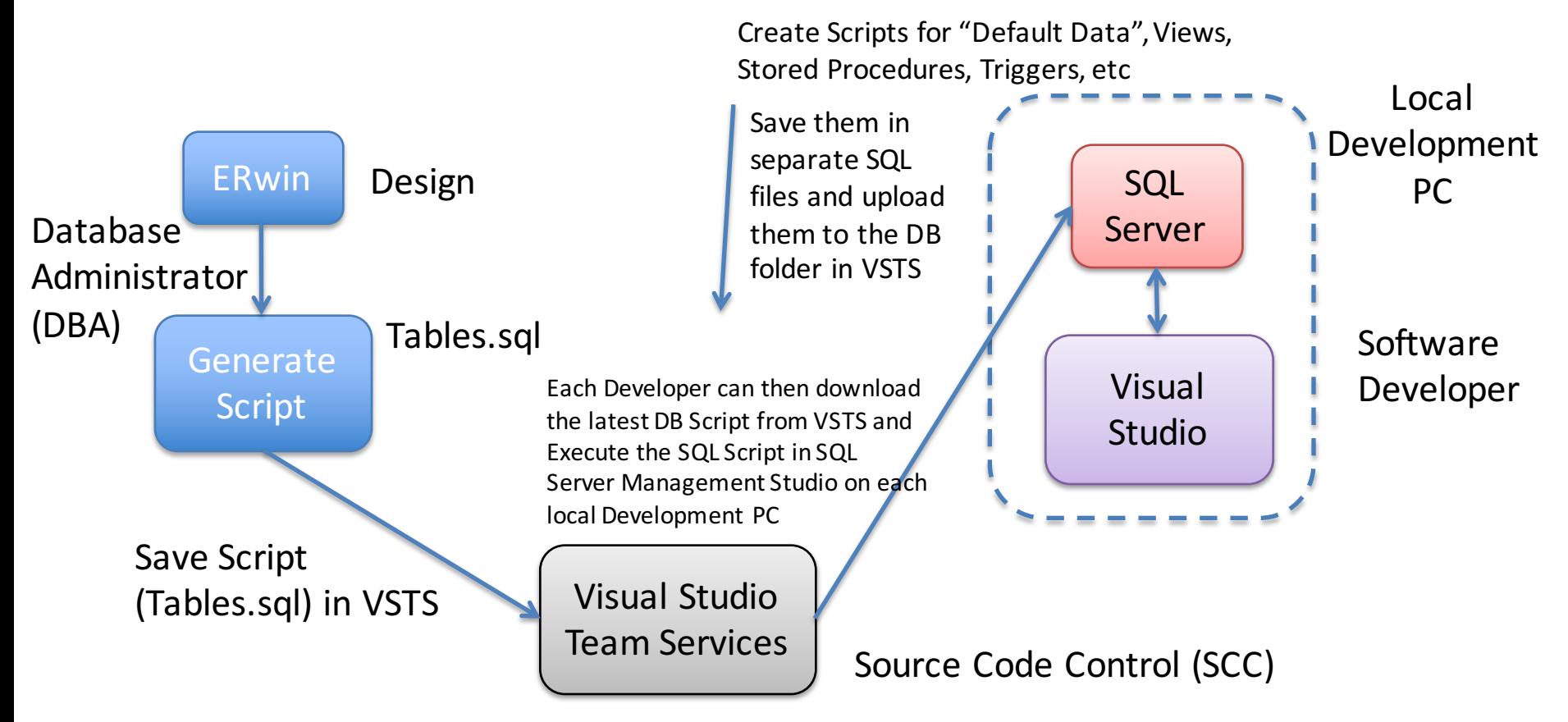

The DBA is in charge of maintening the DB Script that can be used on the Developer PCs and later deployed in the Customer Environment

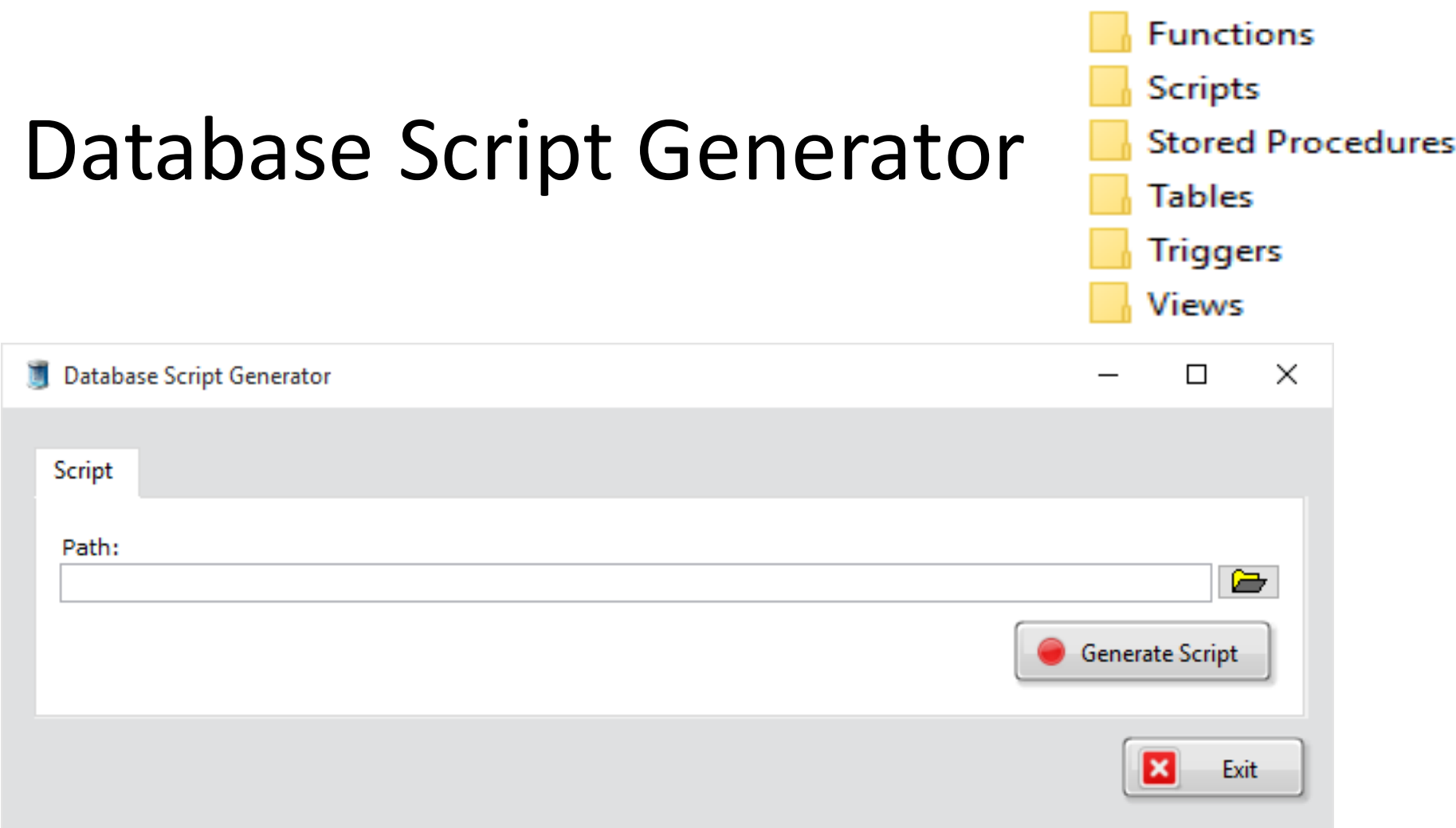

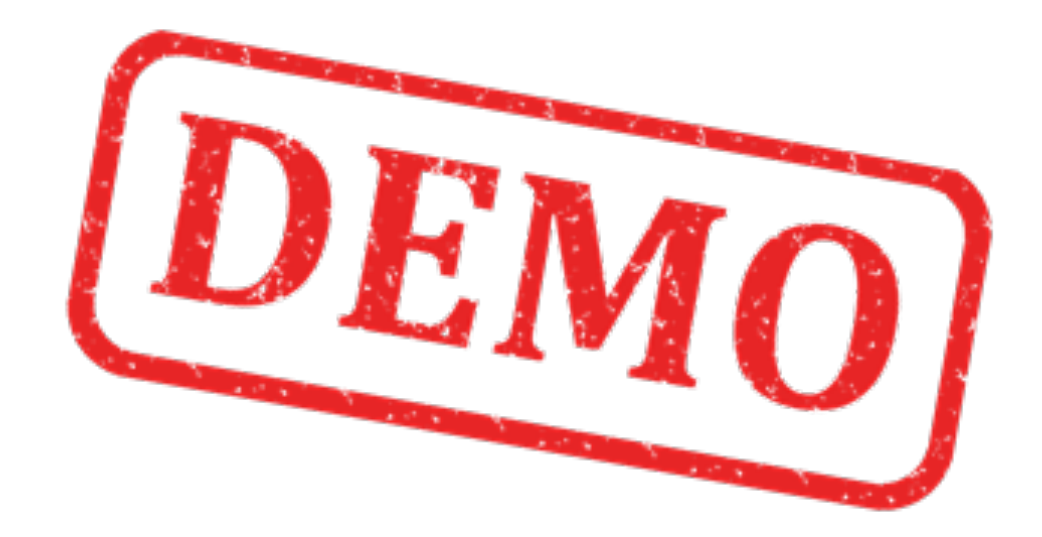

### Hans-Petter Halvorsen, M.Sc.

University College of Southeast Norway www.usn.no

E-mail: hans.p.halvorsen@hit.no Blog: http://home.hit.no/~hansha/

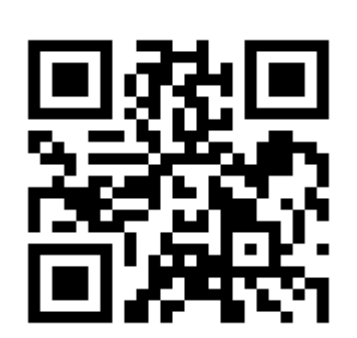

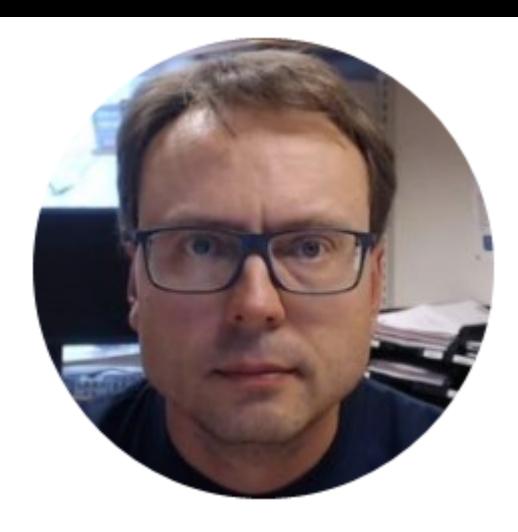